# **C027-C20/U20/G35 mbed enabled Internet of Things (IoT) starter kit User Guide**

### **Abstract**

This user guide explains how to set up the C027 starter kit to begin developing Internet of Things applications for the u-blox LISA-U200, LISA-C200 or SARA-G350 cellular and MAX-M8 positioning modules.

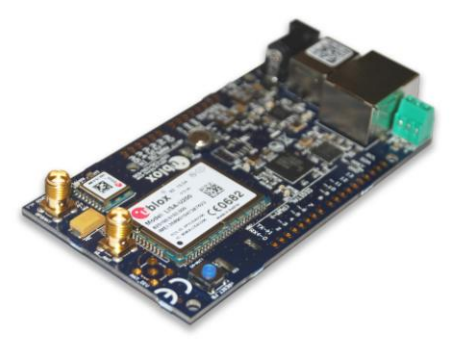

**[www.u-blox.com](file://whale/felbier/Work/03-Projects/07-Docs_ublox7/DS/01-Documents/www.u-blox.com)**

UBX-13004386 - R02

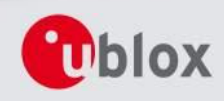

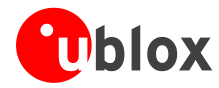

### **Document Information**

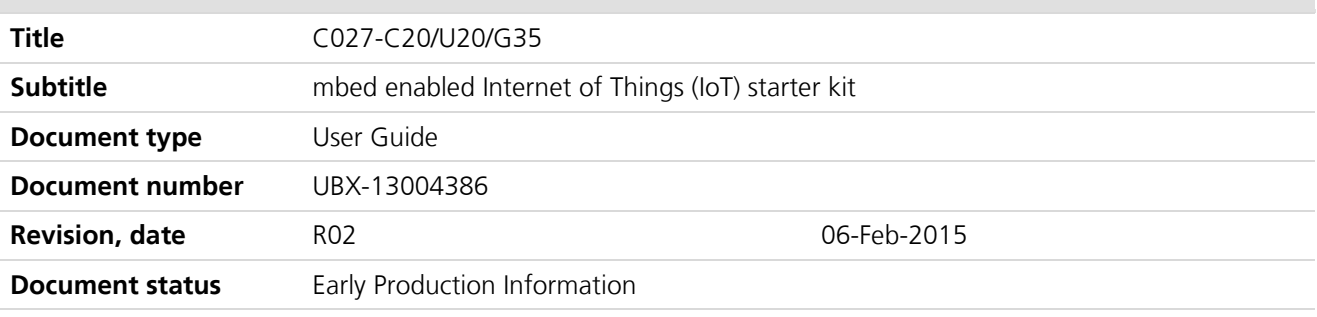

### **Document status explanation**

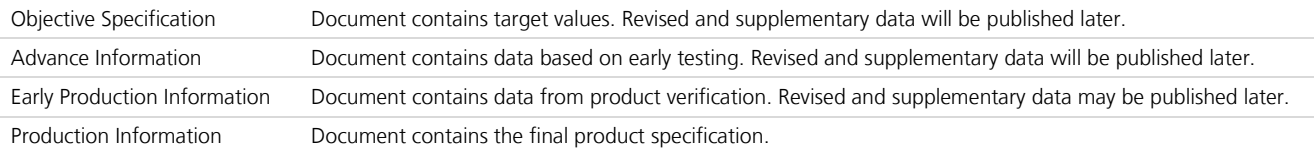

### **This document applies to the following products:**

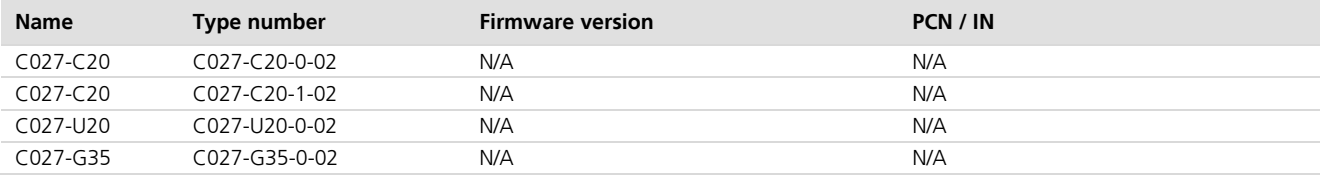

This document and the use of any information contained therein, is subject to the acceptance of the u-blox terms and conditions. They can be downloaded from [www.u-blox.com.](http://www.u-blox.com/)

u-blox makes no warranties based on the accuracy or completeness of the contents of this document and reserves the right to make changes to specifications and product descriptions at any time without notice.

u-blox reserves all rights to this document and the information contained herein. Reproduction, use or disclosure to third parties without express permission is strictly prohibited. Copyright © 2015, u-blox AG.

### **Trademark Notice**

u-blox® is a registered trademark of u-blox Holding AG in the EU and other countries. ARM® is the registered trademark of ARM Limited in the EU and other countries.

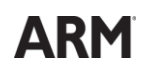

Microsoft and Windows are either registered trademarks or trademarks of Microsoft Corporation in the United States and/or other countries. All other registered trademarks or trademarks mentioned in this document are property of their respective owners.

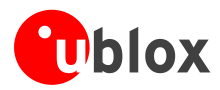

# <span id="page-2-0"></span>**Contents**

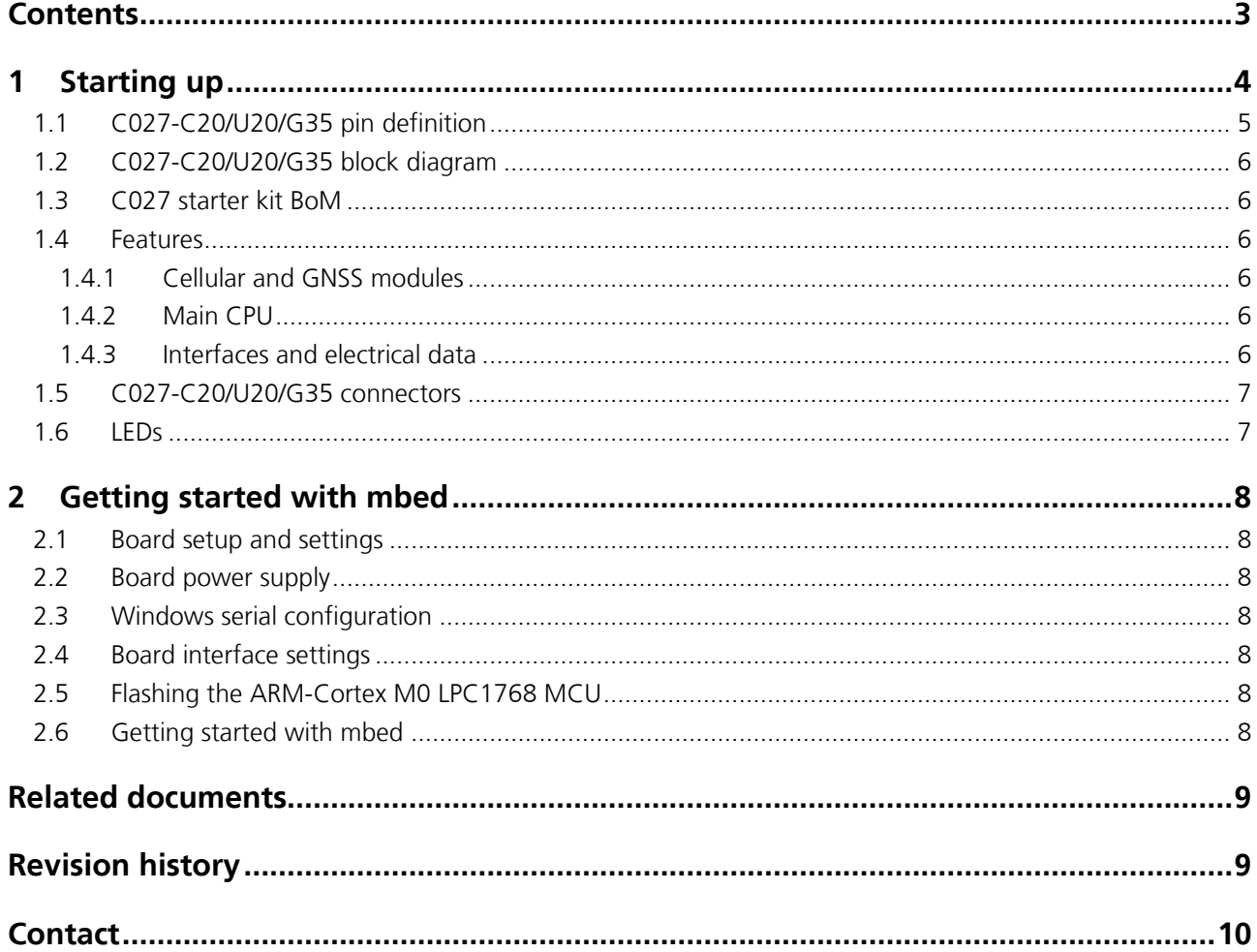

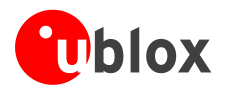

# <span id="page-3-0"></span>**1 Starting up**

The C027 is a complete starter kit that allows quick prototyping of a variety of applications for the Internet of Things. The application board has a MAX-M8 GNSS receiver and a LISA-U200, LISA-C200 or SARA-G350 cellular module, enabling straightforward development of location-aware, global communicating applications. The application board provides access to Ethernet and CAN interfaces, and to a variety of hardware interfaces (22 GPIOs with SPI,  $I^2C$ , UART,  $I^2S$ ) through a standard-based header connector.

The board is powered by a Cortex-M3 microprocessor, which is fully supported by the mbed platform. The CPU has 512 kB flash, 64 kB RAM, and runs at 96 MHz. The board provides simple USB drag-n-drop programming and a CMSIS-DAP debug interface for the target microcontroller. The mbed platform provides free software libraries and online tools for professional rapid prototyping. The programming is done using a standard-based C/C++ SDK. The mbed compiler also supports full export to different tool chains, for projects that demand it as they go to production.

C027-C20/U20/G35/ supports different cellular technologies via the u-blox nested design concept:

- CDMA 1xRTT: C027-C20 (LISA-C200-04S / LISA-C200-24S mounted)
- UMTS/HSPA/GSM/EGPRS: C027-U20 (LISA-U200-02S mounted)
- GSM/GPRS: C027-G35 (SARA-G350-01S mounted)

**PERIOT** This document identifies all the variants as C027.

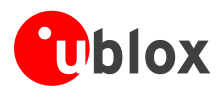

## <span id="page-4-0"></span>**1.1 C027-C20/U20/G35 pin definition**

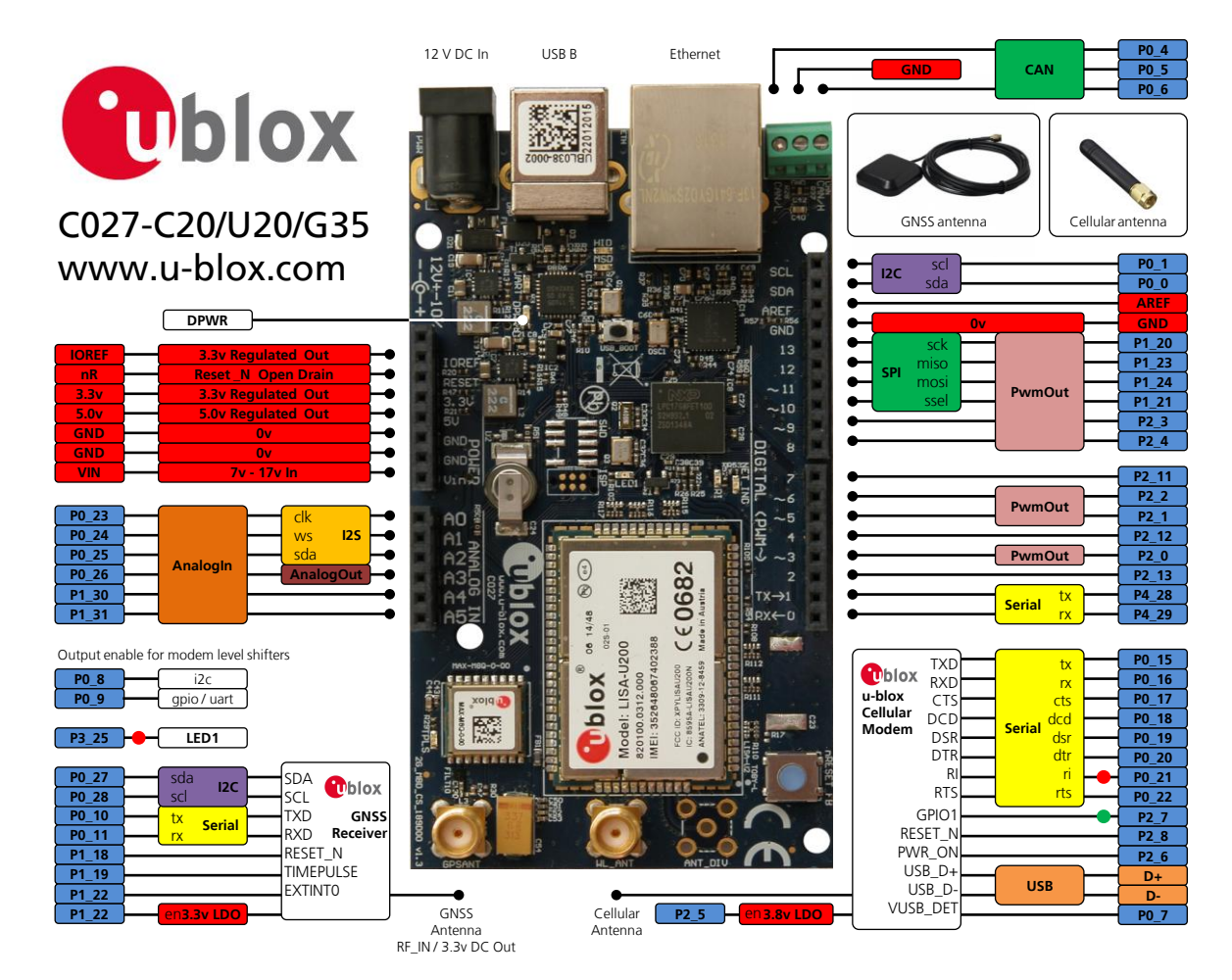

**Figure 1: C027-C20/U20/G35 pin definition** 

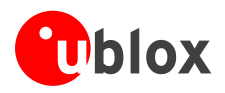

## <span id="page-5-0"></span>**1.2 C027-C20/U20/G35 block diagram**

[Figure 2](#page-5-6) shows the main interfaces and internal connections of the C027:

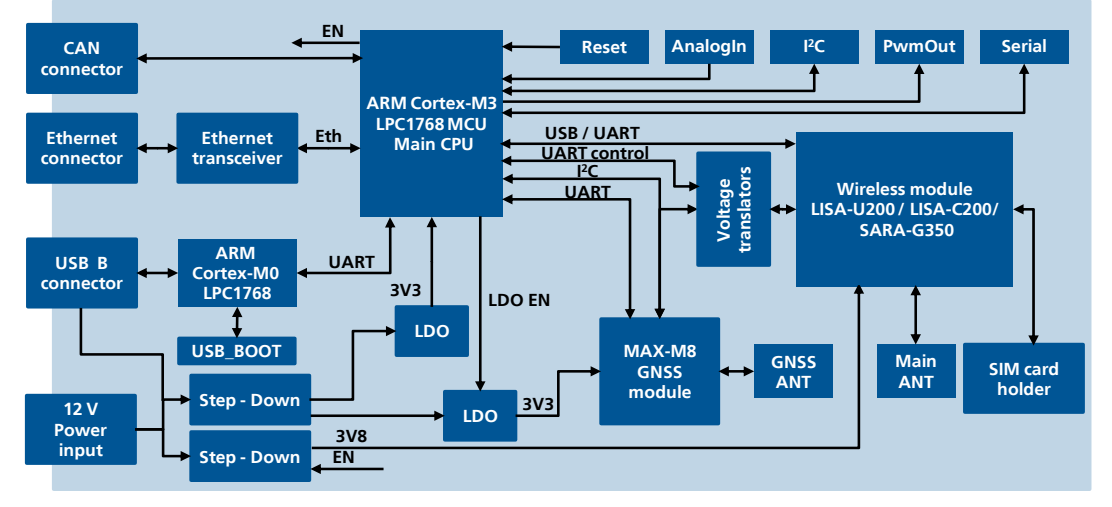

<span id="page-5-6"></span>**Figure 2: C027 block diagram**

### <span id="page-5-1"></span>**1.3 C027 starter kit BoM**

The C027 IoT starter kit contains the following items:

- C027 PCB with cellular module, GNSS module, ARM CPU and all interfaces
- GNSS antenna (Taoglas AA.161 or AA.162)
- <span id="page-5-2"></span>• Quick start instruction card

### **1.4 Features**

### <span id="page-5-3"></span>**1.4.1 Cellular and GNSS modules**

- LISA-C200 (C027-C20), LISA-U200 (C027-U20) or SARA-G350 (C027-G35)
- <span id="page-5-4"></span>MAX-M8 GNSS receiver

### **1.4.2 Main CPU**

- High-performance ARM(R) Cortex(TM)-M3 NXP LPC1768 MCU running at 96 MHz
- 512 kByte on-chip flash
- <span id="page-5-5"></span>● 64 kByte on-chip SRAM

### **1.4.3 Interfaces and electrical data**

- A standard-based header connector with
	- o 6 analog inputs
	- o 9 PWM capable outputs
	- o 22 GPIOs
	- $O$  1 x SPI
	- o  $1 \times l^2C$
	- o 1 x UART
	- $\circ$  1 x l<sup>2</sup>S

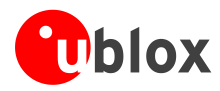

- GNSS antenna SMA connector for external GNSS antenna
- Cellular antenna SMA connector for external cellular antenna
- **Ethernet RJ45 connector**
- **CAN screw terminal connector**
- SIM / mini SIM card holder
- USB (connector type B)
- CMSIS-DAP
- Serial port
- Power supply  $12V \pm 10\%$  @ 900 mA (power jack or header connector pins)
- IO voltage 3.3 V output, 5 V compatible input

### <span id="page-6-0"></span>**1.5 C027-C20/U20/G35 connectors**

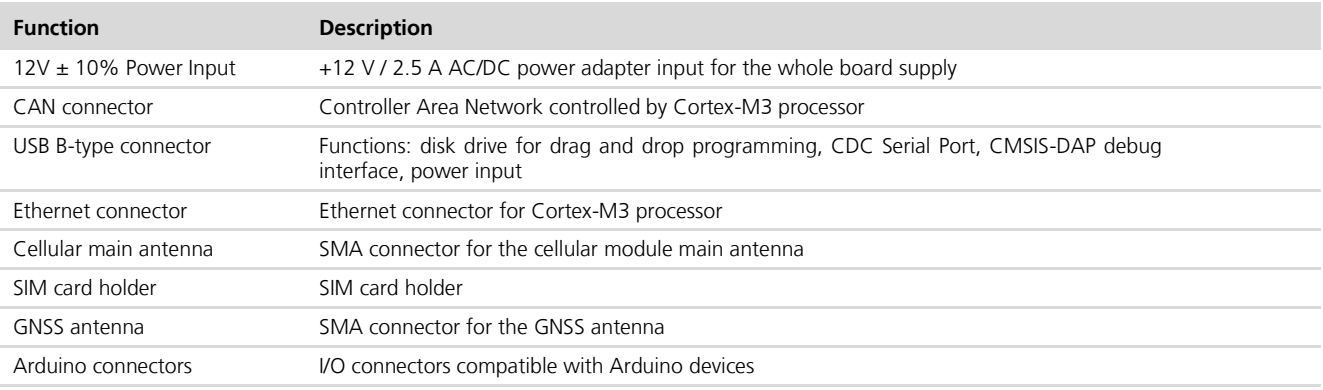

**Table 1: C027-C20/U20/G35 connectors description**

### <span id="page-6-1"></span>**1.6 LEDs**

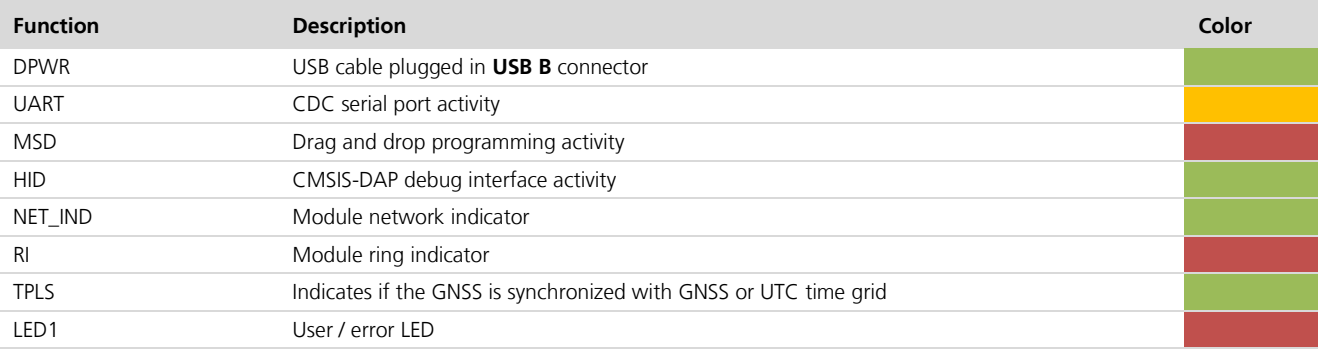

**Table 2: C027-C20/U20/G35 LEDs description**

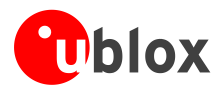

## <span id="page-7-0"></span>**2 Getting started with mbed**

### <span id="page-7-1"></span>**2.1 Board setup and settings**

- Insert the SIM card into the SIM connector / card holder (not required for CDMA variants).
- Connect the cellular antenna to the cellular main antenna SMA female connector.
- <span id="page-7-2"></span>Connect the GNSS antenna to GNSS antenna SMA female connector.

### **2.2 Board power supply**

#### $\bigwedge$ **There are three mutually exclusive ways to supply the board:**

- Connect a power supply to the **12 V DC In** connector (power supply is not included in the kit).
- Provide power supply 12V to **VIN** pin of the row connector.
- Connect C027 to host PC using USB cable (USB cable is not included in the kit).
	- **Due to the USB current limitation, optimal RF performance can be achieved only by supplying the board either through the 12 V DC In connector or the VIN pin of the row connector.**

### <span id="page-7-3"></span>**2.3 Windows serial configuration**

The mbed serial port works by default on Mac and Linux, but Windows OS needs a driver. The driver is available in: [https://mbed.org/handbook/Windows-serial-configuration.](https://mbed.org/handbook/Windows-serial-configuration)

### <span id="page-7-4"></span>**2.4 Board interface settings**

- Connect a USB cable to the USB B connector. Status light DPWR (green LED) will come on.
- Connect the other interfaces (CAN, Ethernet) as needed.
- The board is ready.

 $\sqrt{ }$ 

## <span id="page-7-5"></span>**2.5 Flashing the ARM-Cortex M0 LPC1768 MCU**

There is a "USB\_BOOT" switch located near the small microcontroller unit.

- If you want to re-flash the ARM-Cortex M0 LPC1768 MCU, then press the "USB BOOT" switch and then connect the C027 device to the host PC via a USB cable.
- C027 device will appear as CRP DISABLD removable disk. To re-flash the FW, simply delete the file "firmware.bin" and copy the new firmware binary to this disk.
- Reconnect the USB cable. Your device will now appear as "MBED" removable disk and is ready for use.

## <span id="page-7-6"></span>**2.6 Getting started with mbed**

Up-to-date information on how to operate the C027 starter kit within the mbed development environment is available in: [www.mbed.org/users/ublox/notebook/u-blox-C027-Getting-Started.](http://www.mbed.org/users/ublox/notebook/u-blox-C027-Getting-Started)

Other instructions and information:

- u-blox C027 downloading instructions:<https://mbed.org/users/ublox/notebook/u-blox-C027-Downloading/>
- Creating a program:<https://mbed.org/handbook/Creating-a-program>
- How to check the firmware version: [https://mbed.org/users/ublox/notebook/ublox-C027-Update-CMSIS-](https://mbed.org/users/ublox/notebook/ublox-C027-Update-CMSIS-DAP-Interface-Firmware/)[DAP-Interface-Firmware/](https://mbed.org/users/ublox/notebook/ublox-C027-Update-CMSIS-DAP-Interface-Firmware/)

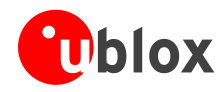

# <span id="page-8-0"></span>**Related documents**

All LISA-U, LISA-C and SARA-G technical documents are available on our homepage [\(http://www.u-blox.com\)](http://www.u-blox.ch/).

**PER** 

For regular updates to u-blox documentation and to receive product change notifications, register on our homepage.

# <span id="page-8-1"></span>**Revision history**

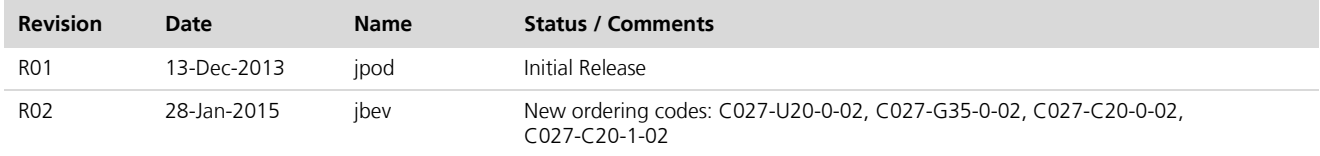

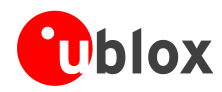

## <span id="page-9-0"></span>**Contact**

For complete contact information visit us at [www.u-blox.com](http://www.u-blox.com/)

#### **u-blox Offices**

#### **North, Central and South America**

**u-blox America, Inc.**

Phone: +1 703 483 3180<br>E-mail: info\_us@u-blox.cc info\_us@u-blox.com

#### **Regional Office West Coast:**

Phone: +1 408 573 3640<br>E-mail: info us@u-blox.co info\_us@u-blox.com

#### **Technical Support:**

Phone: +1 703 483 3185<br>E-mail: support us@u-blo support\_us@u-blox.com

### **Headquarters Europe, Middle East, Africa**

**u-blox AG**  Phone: +41 44 722 74 44<br>E-mail: info@u-blox.com E-mail: info@u-blox.com Support: support@u-blox.com

#### **Asia, Australia, Pacific**

#### **u-blox Singapore Pte. Ltd.**

Phone: +65 6734 3811<br>E-mail: info\_ap@u-blox E-mail: info\_ap@u-blox.com<br>Support: support\_ap@u-blox.c support\_ap@u-blox.com

#### **Regional Office Australia:**

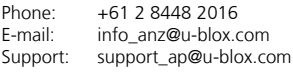

## **Regional Office China (Beijing):**<br>Phone: +86 10 68 133 545

Phone: +86 10 68 133 545<br>E-mail: info cn@u-blox.com info\_cn@u-blox.com Support: support\_cn@u-blox.com

### **Regional Office China (Shenzhen):**

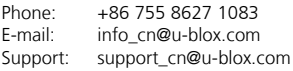

#### **Regional Office India:**

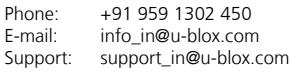

#### **Regional Office Japan:**

Phone: +81 3 5775 3850<br>E-mail: info jp@u-blox.co info\_jp@u-blox.com Support: support\_jp@u-blox.com

#### **Regional Office Korea:**

Phone: +82 2 542 0861 E-mail: info\_kr@u-blox.com Support: support\_kr@u-blox.com

### **Regional Office Taiwan:**

Phone: +886 2 2657 1090<br>E-mail: info\_tw@u-blox.cor

info\_tw@u-blox.com Support: support\_tw@u-blox.com